## Affichage des informations sur le projet

Étant donné qu'une planification de projet peut renfermer des centaines d'articles d'information concernant des tâches, des ressources et des affectations, il n'est donc pas surprenant que la planification d'un projet entier ne tienne pas sur un seul écran. Quand vous travaillez sur votre planification de projet, vous pouvez afficher un groupe précis d'informations. Par exemple, il se peut que vous vouliez voir les coûts des tâches qui commencent après une certaine date ou savoir quelles ressources disposent de temps pour s'attaquer à des tâches qui prennent plus de temps que prévu.

Microsoft Project propose vingt-six affichages prédéfinis qui vous présentent un ensemble particulier de tâches, de ressources ou de renseignements sur les affectations. La plupart des affichages possèdent des champs dans lesquels vous entrez et modifiez de l'information. Il existe par contre certains affichages qui ne servent qu'à présEntrée de l'information. En sélectionnant un affichage, vous ne décidez pas seulement de travailler avec des tâches, des ressources ou des affectations, mais en plus vous indiquez dans quel format les données sont présentées. Vous pouvez choisir d'afficher l'information dans un tableau, un graphique, un graphe, un formulaire ou un calendrier. Le tableau 4-1 décrit ces divers formats. De surcroît, Microsoft Project vous permet d'organiser vos informations sur le projet pour obtenir le rangement qui convient à vos besoins.

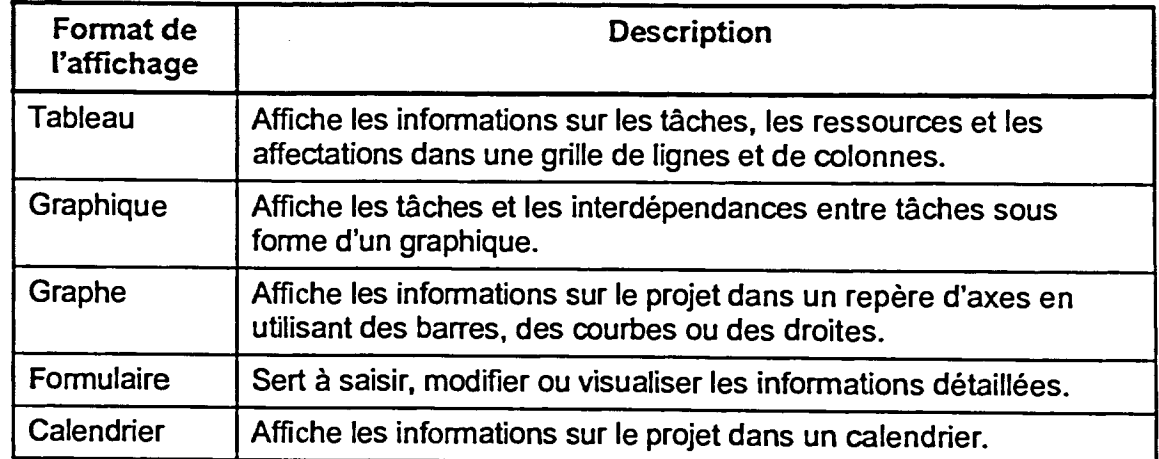

Tableau 4-1: Les formats des affichages